## **راهنمای تائید فعالیت پژوهشی)پیشخوان خدمت(**

**)ویژه اساتید(**

برای اینکه بتوان از طریق پیشخوان خدمت فعالیت های پژوهشی را تائید نمود باید فعالیت مورد نظر را به روش زیر ثبت نمود:

[آموزش | پژوهش | مالی و اداری | پیشخوان خدمت | ثبت نام | آزمون | ارزشیابی | اظاعات پایه | سیستم | اطلاعات پایه فعاليتهاى بزوهشي امتیازهای آموزشی و پژوهشی گزارش های پژوهشی اطلاعات جامع پژوهشی استاد ثبت فعالیت از طریق پردازش اطالعات جامع پژوهشی استاد

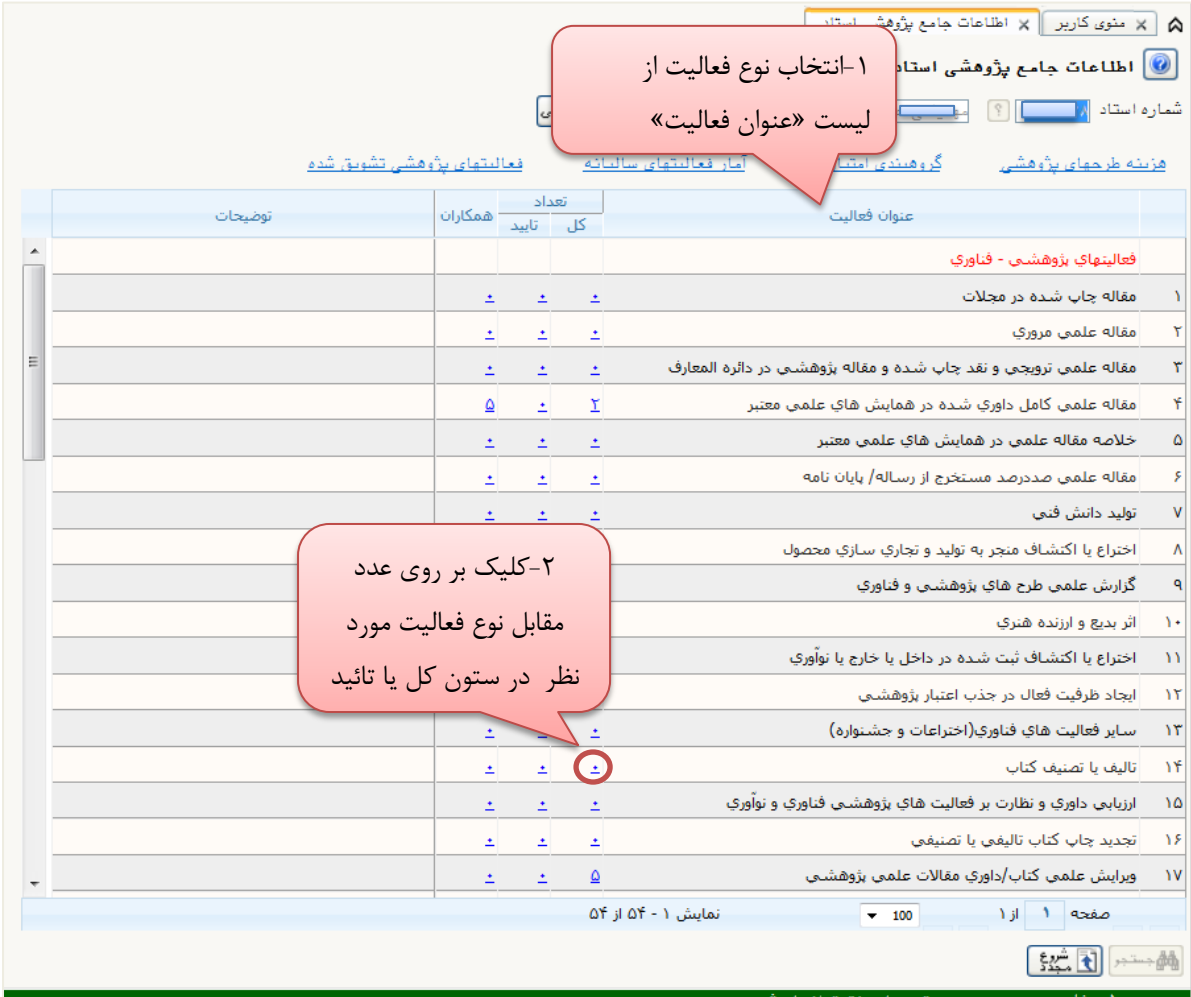

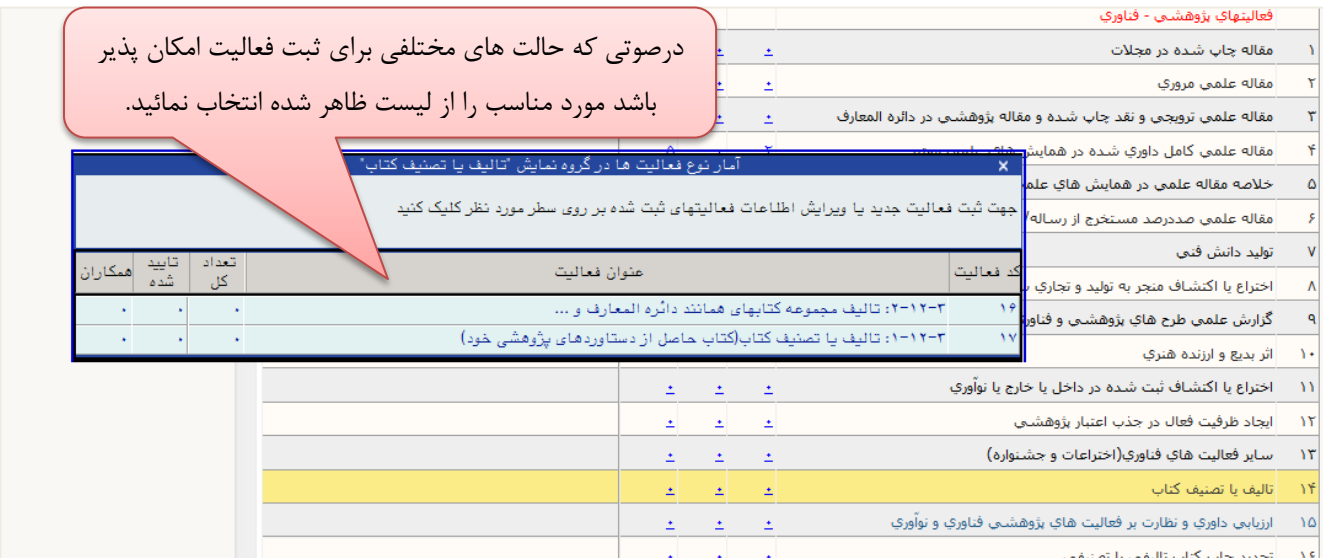

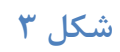

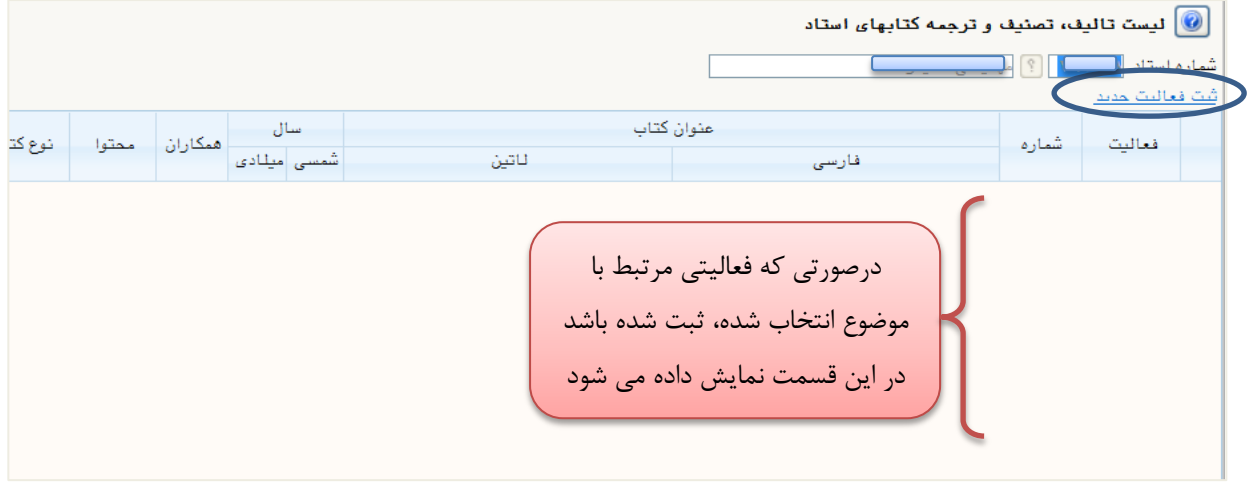

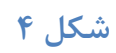

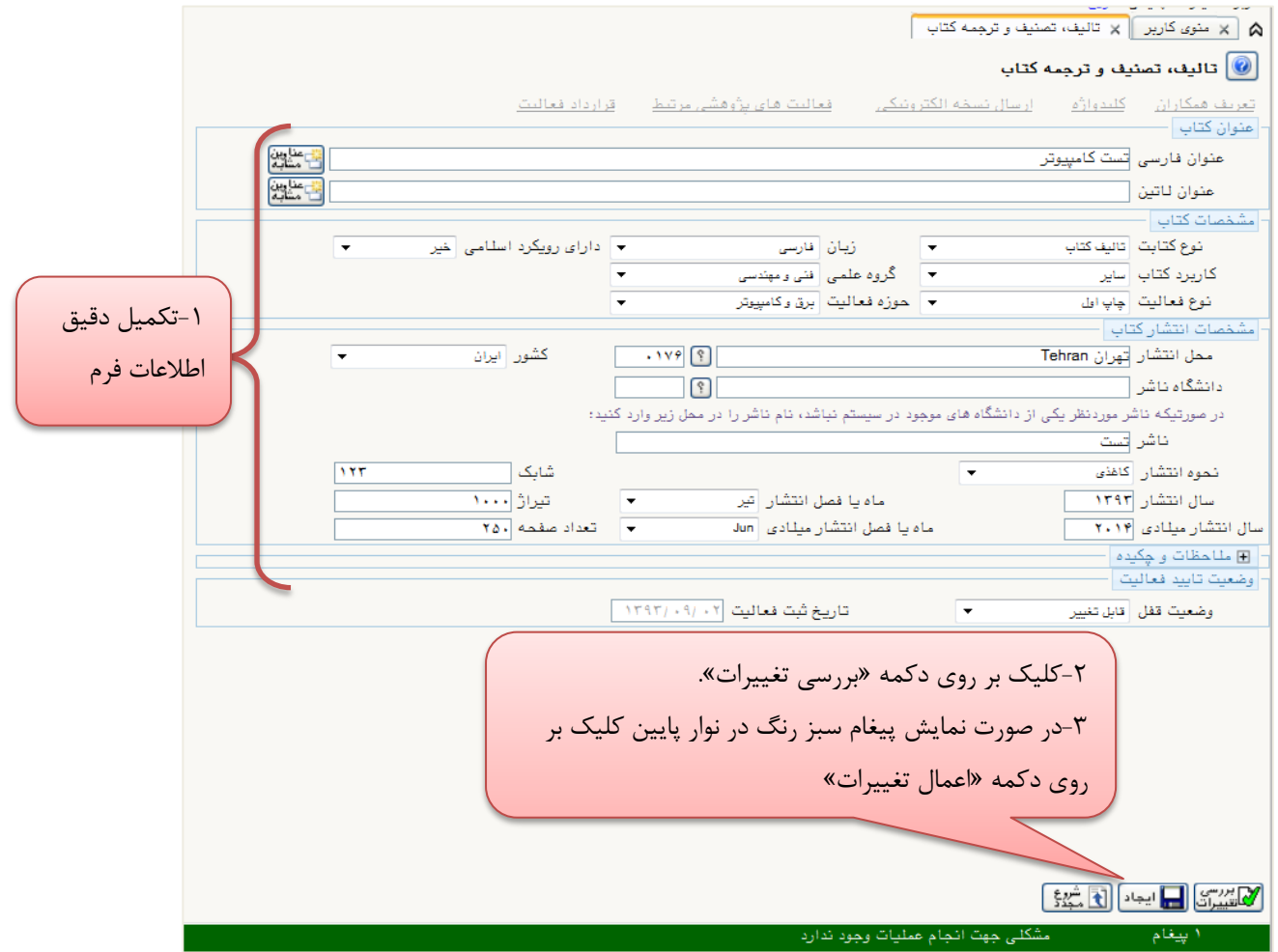

پس از کلیک بر روی دکمه »ایجاد« پنجره زیر ظاهر می شود که با کمک آن می توانید همکاران مرتبط با فعالیت ایجاد شده را ثبت نمائید.

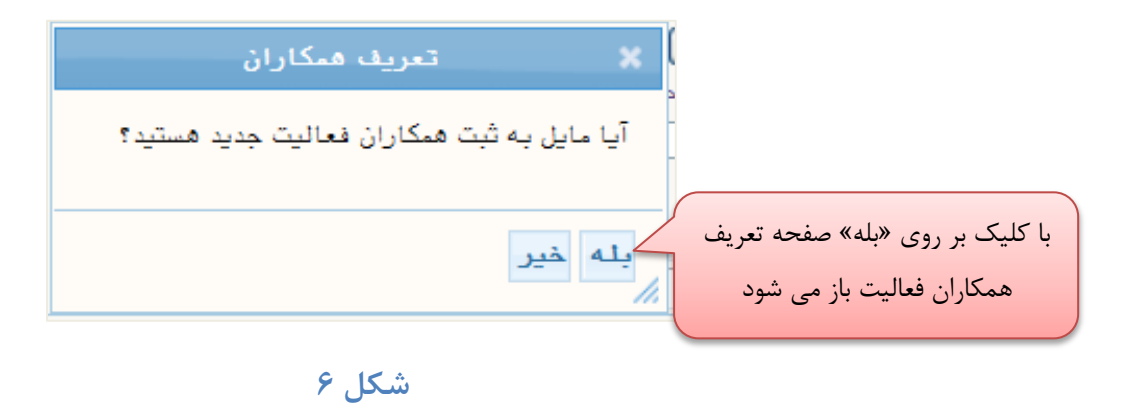

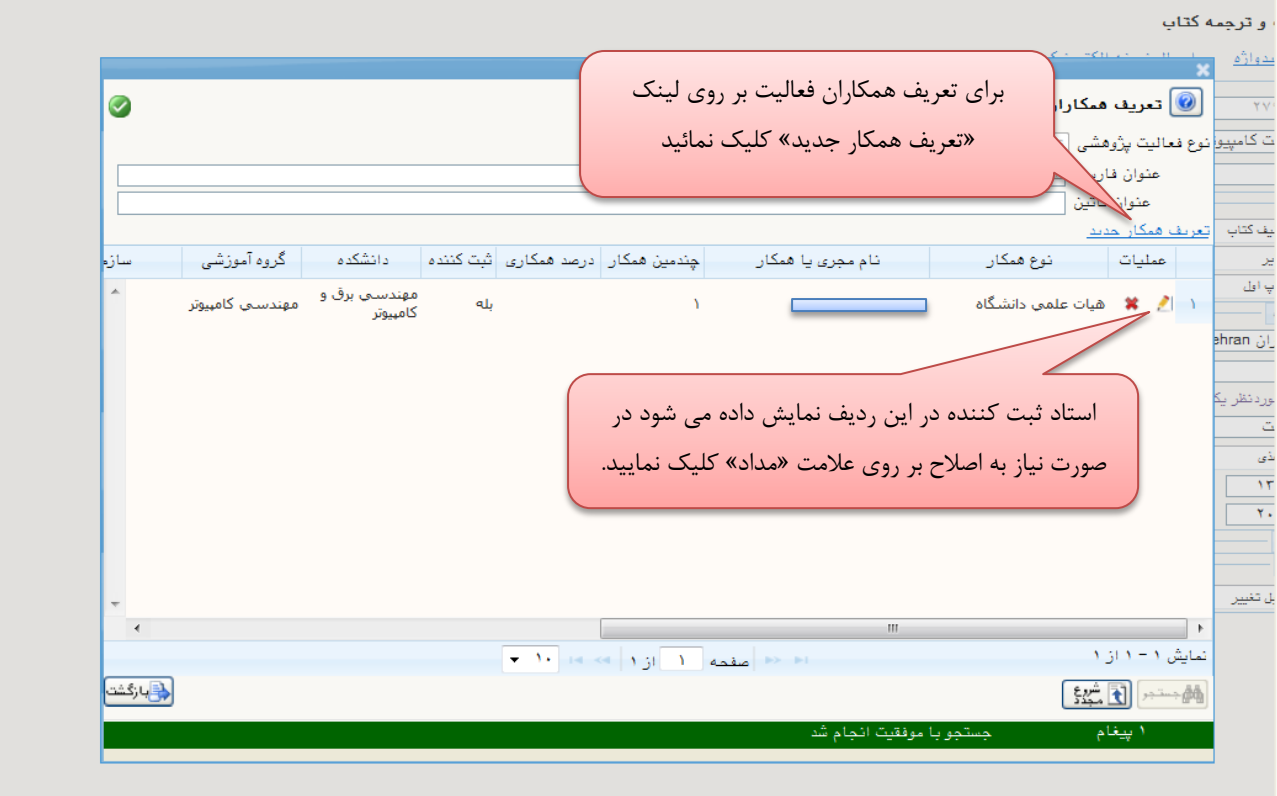

**شکل 7**

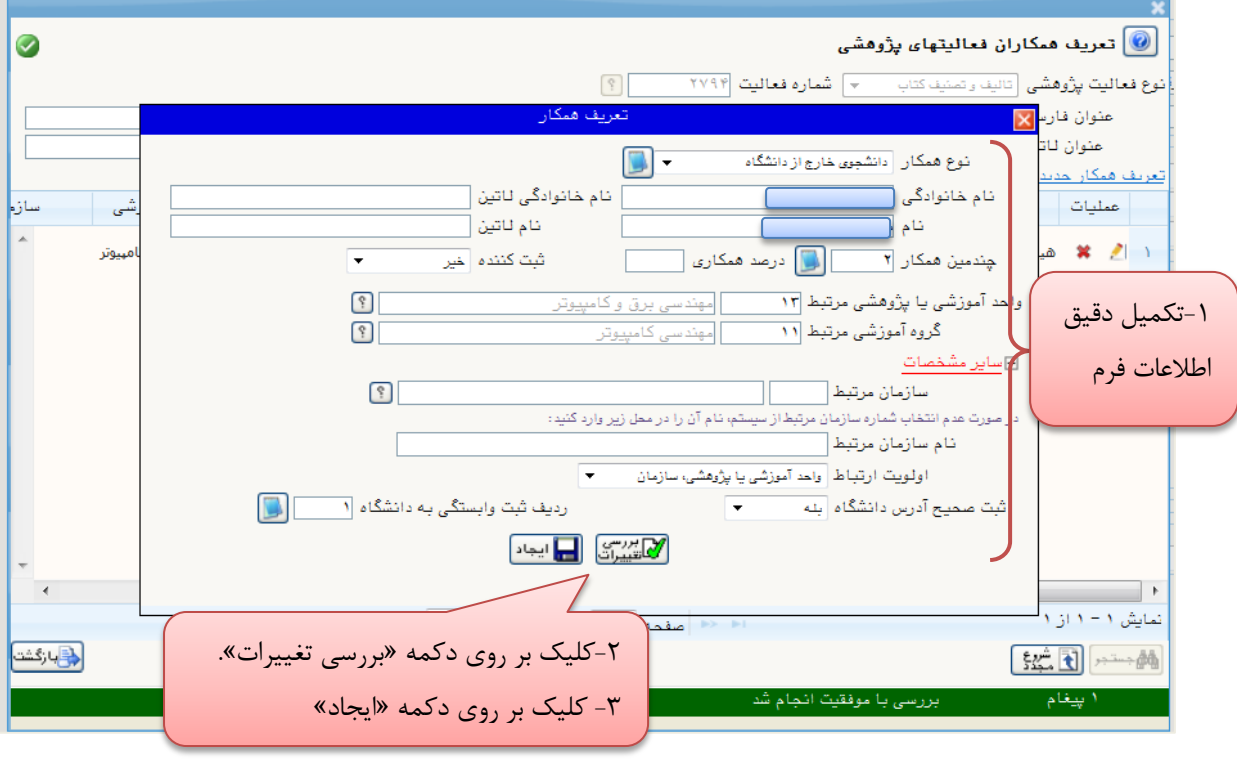

**شکل 8**

|                         |                  |                                                  |     |  |                                        |                                                          |                          |                                                     | City Indian Art 11          |                  |
|-------------------------|------------------|--------------------------------------------------|-----|--|----------------------------------------|----------------------------------------------------------|--------------------------|-----------------------------------------------------|-----------------------------|------------------|
| $\bullet$               |                  |                                                  |     |  |                                        |                                                          |                          | بازوهشی از این استهای پژوهشی $\ket{\emptyset}$      |                             |                  |
|                         |                  |                                                  |     |  | $\lceil \cdot \rceil$                  | ×   شماره فعاليت  ۲۷۹۴                                   |                          | <b>نوع فعالیت پژوهشی  </b> تالیف و تصنیف کتاب       |                             |                  |
|                         |                  |                                                  |     |  |                                        |                                                          |                          |                                                     | عنوان فارسی تست کامپیوتر    |                  |
|                         |                  |                                                  |     |  |                                        |                                                          |                          |                                                     | عنوان للتين                 |                  |
| سازو                    | گروہ آموزشی      | دانشكده                                          |     |  | چندمین همکار   درصد همکاری   ثبت کننده | نام مجری یا همکار                                        |                          | توع همكان                                           | تعریف همکار لمدید<br>عمليات |                  |
|                         | مهندستي كامينوتر | مهندستي برق و<br>كامبيوتر                        | ىلە |  |                                        |                                                          |                          | هیات علمی دانشگاه                                   | $\mathbf{x}$                |                  |
|                         | مهندسي كامپيوتر  | مهندستي برق و<br>كامبيوتر                        | خبر |  | ٢                                      |                                                          |                          | ۲ ∣ <sup>ه</sup> ی <b>¥</b> دانشجوي خارج از دانشگاه |                             |                  |
|                         |                  |                                                  |     |  |                                        |                                                          |                          |                                                     |                             |                  |
|                         |                  | ۱-همکاران مرتبط با فعالیت در این قسمت نمایش داده |     |  |                                        |                                                          |                          |                                                     |                             |                  |
|                         |                  |                                                  |     |  |                                        | مىشوند                                                   |                          |                                                     |                             |                  |
|                         |                  |                                                  |     |  |                                        | ۲- با کلیک بر روی علامت «مداد» میتوانید اطلاعات را اصلاح |                          |                                                     |                             |                  |
|                         |                  |                                                  |     |  |                                        |                                                          |                          | نماييد                                              |                             |                  |
| $\overline{4}$          |                  |                                                  |     |  |                                        |                                                          |                          |                                                     |                             | تمایش ۱ - ۲ از ۲ |
| د بازگشت <mark>)</mark> |                  |                                                  |     |  |                                        | صقحه                                                     |                          |                                                     |                             |                  |
|                         |                  |                                                  |     |  |                                        |                                                          |                          |                                                     | 44 - تا شيخ                 |                  |
|                         |                  |                                                  |     |  |                                        |                                                          | جستجو با موفقيت انجام شد |                                                     | ۱ بیغام                     |                  |

**شکل 1**

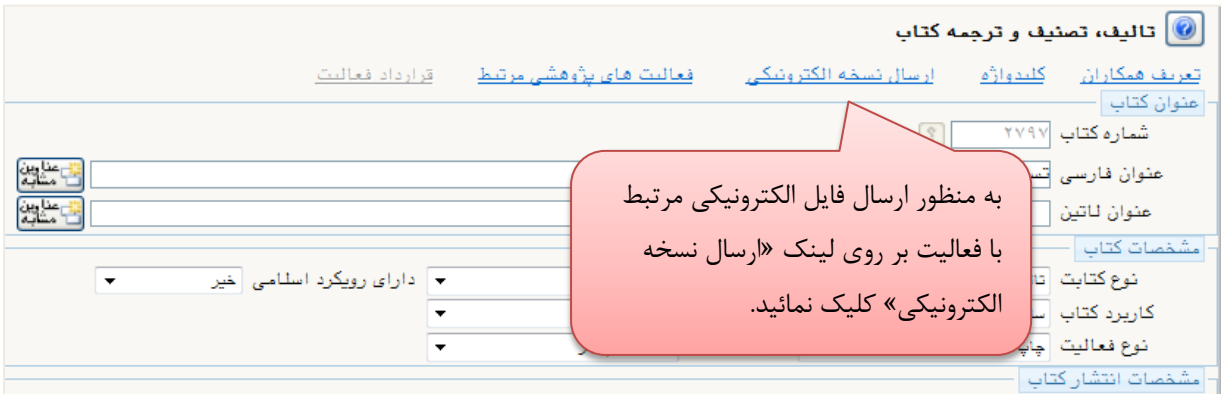

**شکل 91**

|                                                                | ت و ترجمه کتاب     |
|----------------------------------------------------------------|--------------------|
| ÷.<br>Art 1995, St. Ltd.<br>the month is<br>やぐり フィー・ト          | فلندوازأه          |
| ارسال/مشاهده نسفه الكترونيكى مربوط به فعاليت پژوهشى $\bigcirc$ | <b>YV9</b>         |
| ارسال   مشاهده<br>شماره<br>اتاييد<br>نوع مستند                 | سٽ کامپيو          |
| تست كامپيوتر<br><b>TV9V</b><br>ارسال                           |                    |
| درصفحه باز شده بر روی                                          | نائيف كثاب<br>سأيز |
| لینک «ارسال» کلیک نمائید.                                      | یناب اول           |
|                                                                | ھران ehran         |

**شکل 99**

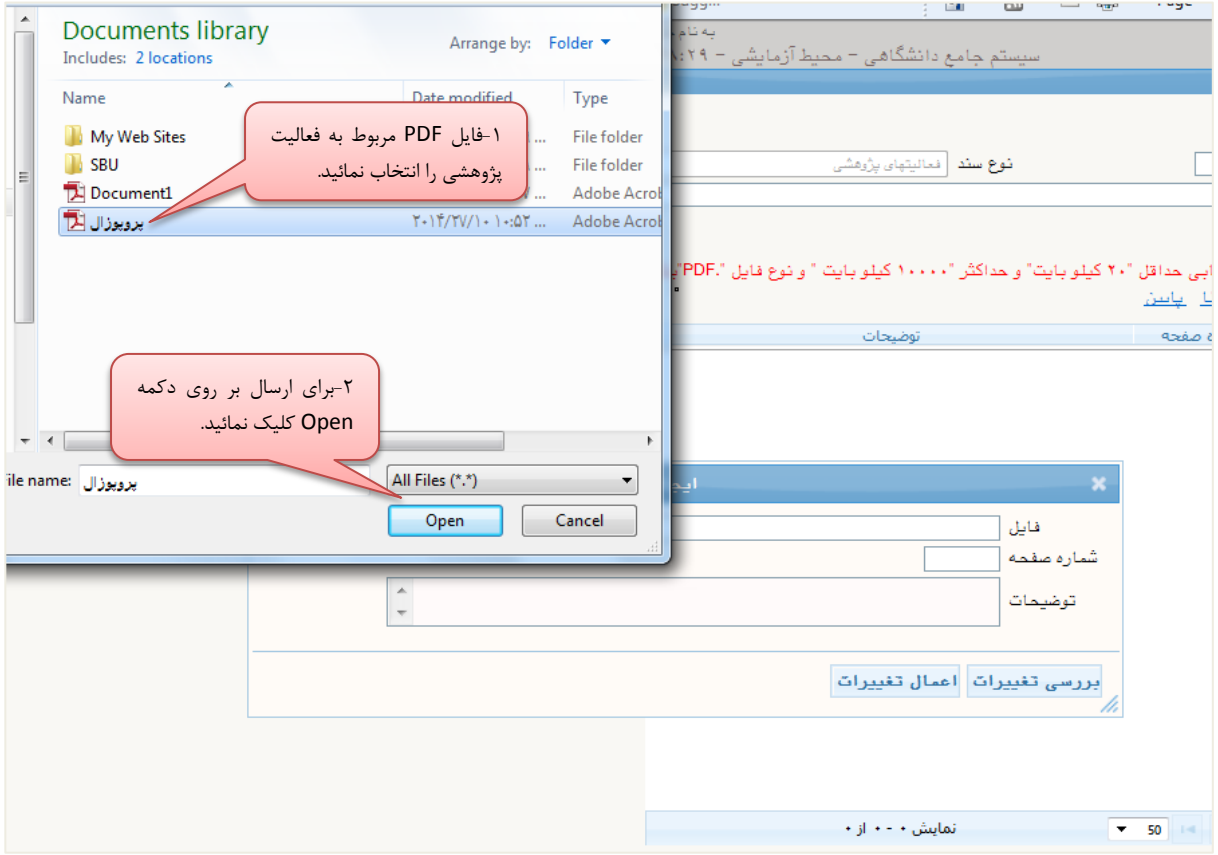

**شکل 92**

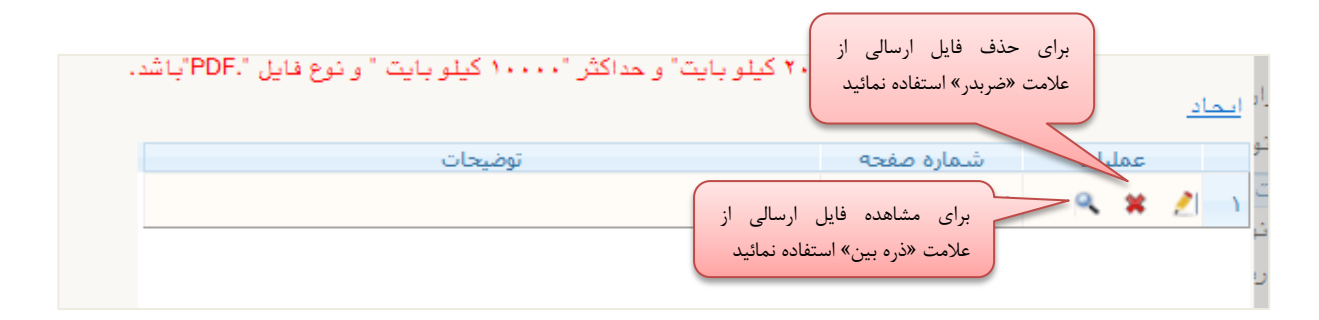

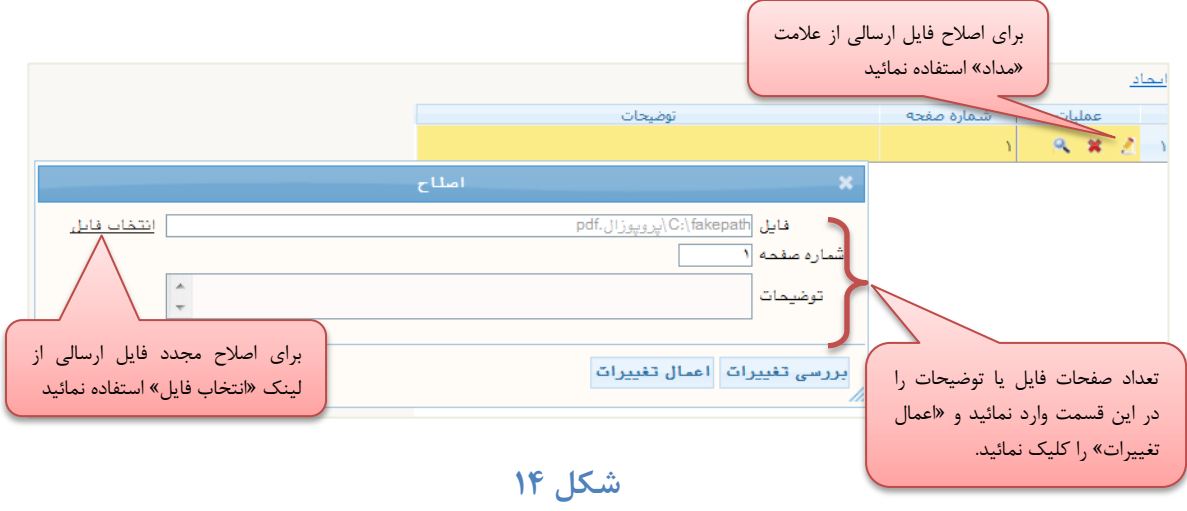

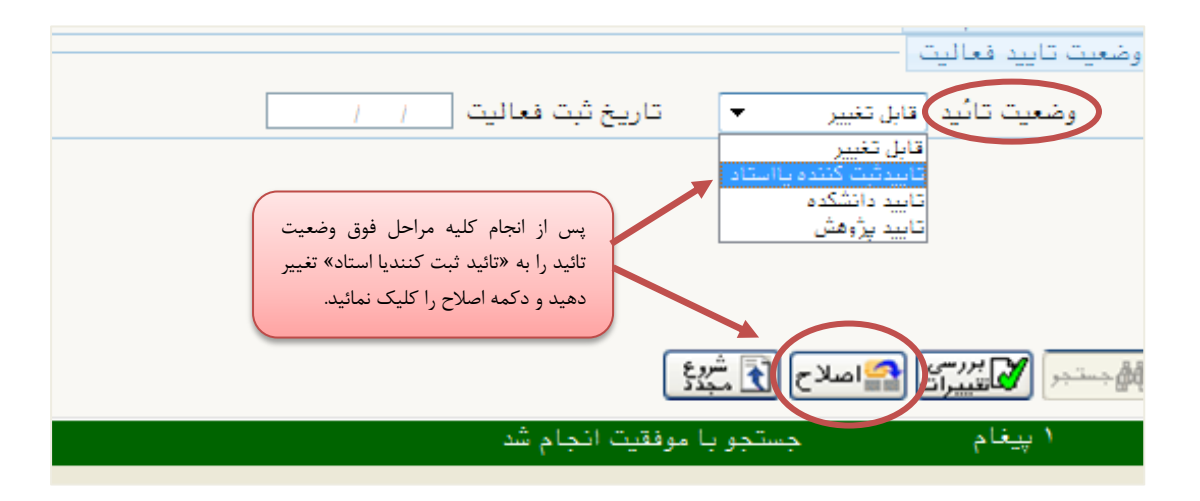

**شکل 95**

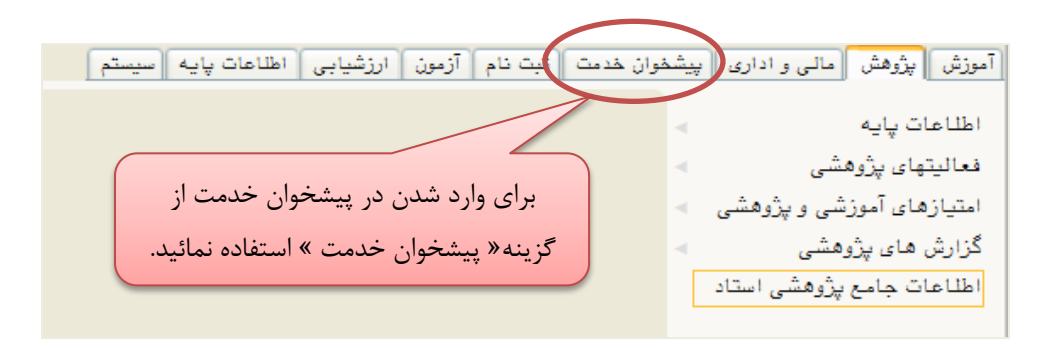

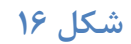

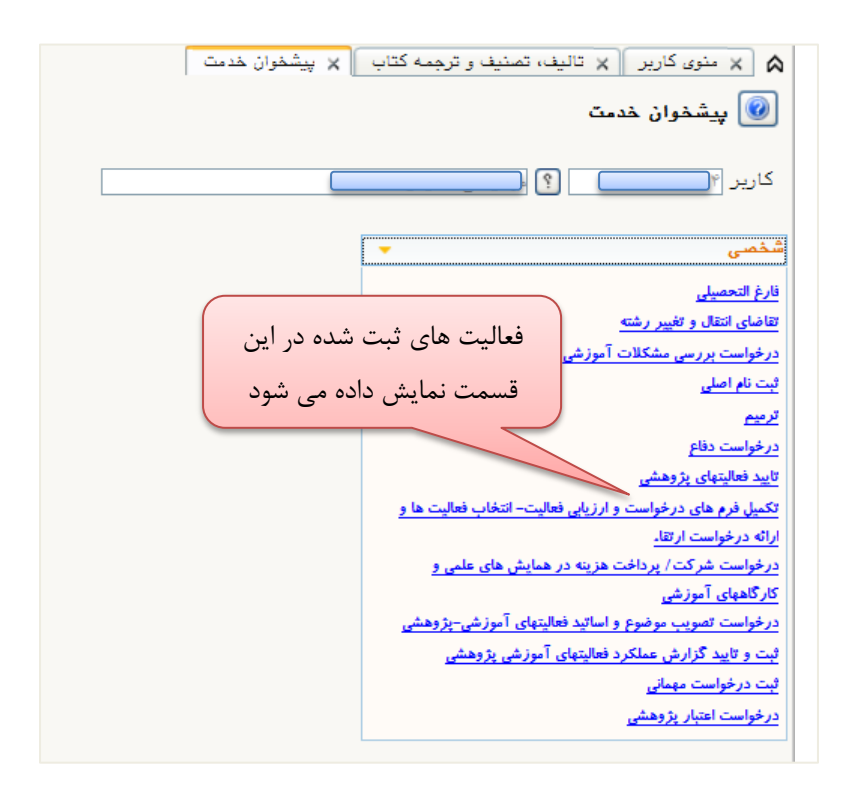

**شکل 97**

**نکته:9 براي اینکه فعاليت ثبت شده در قسمت تائيد فعاليتهاي پژوهشی نمایش داده شود باید وضعيت تائيد فعاليت بر روي تائيد ثبت کننده یا استاد باشد)به شکل 99 تا 94 مراجعه نمائيد(**

**براي آنکه بتوان وضعيت تائيد را به تائيد ثبت کننده یا استاد تغيير داد باید نسخه الکترونيکی مرتبط با فعاليت را حتما ارسال نمود. )به شکل 95 مراجعه نمائيد(**

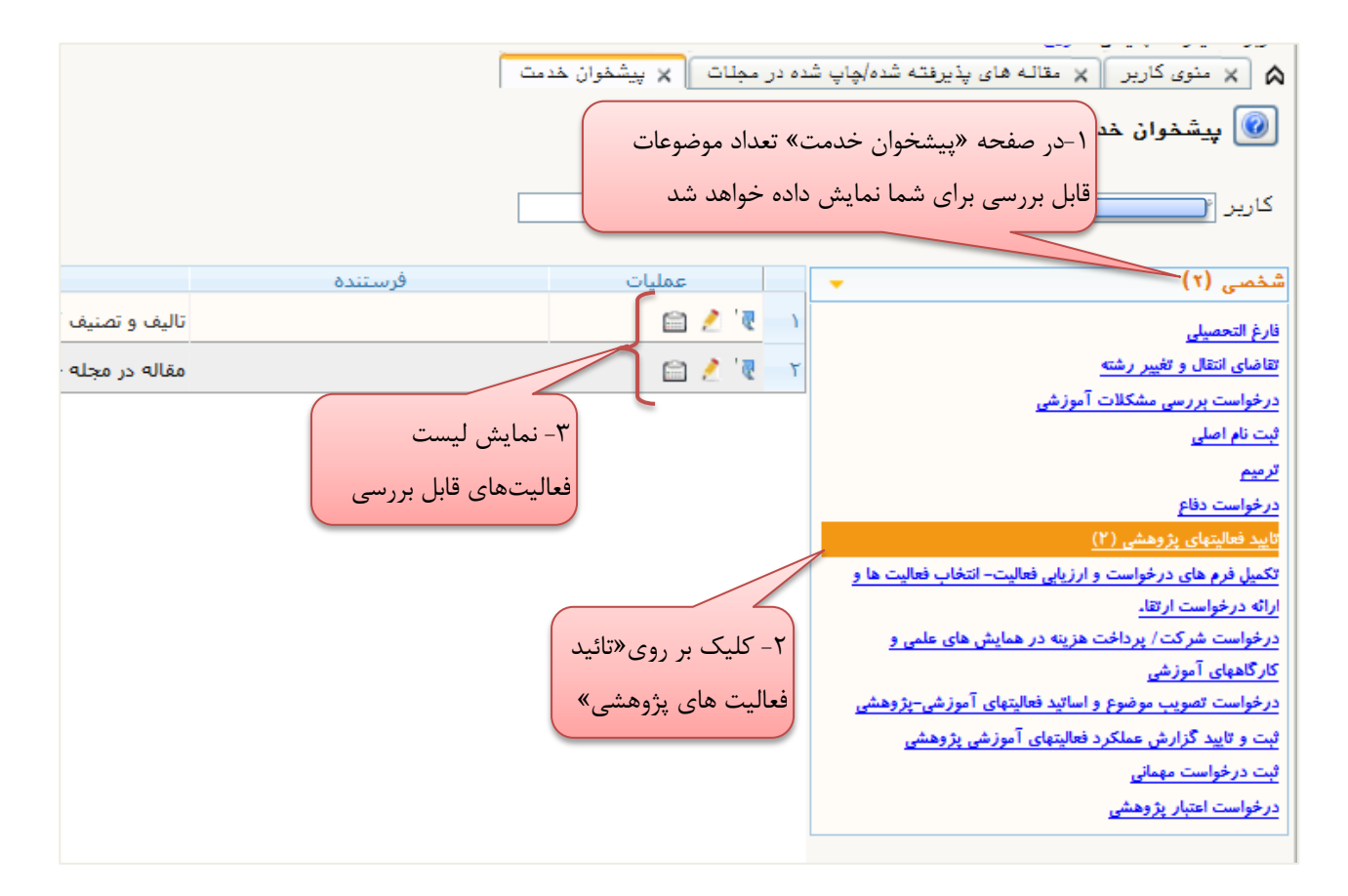

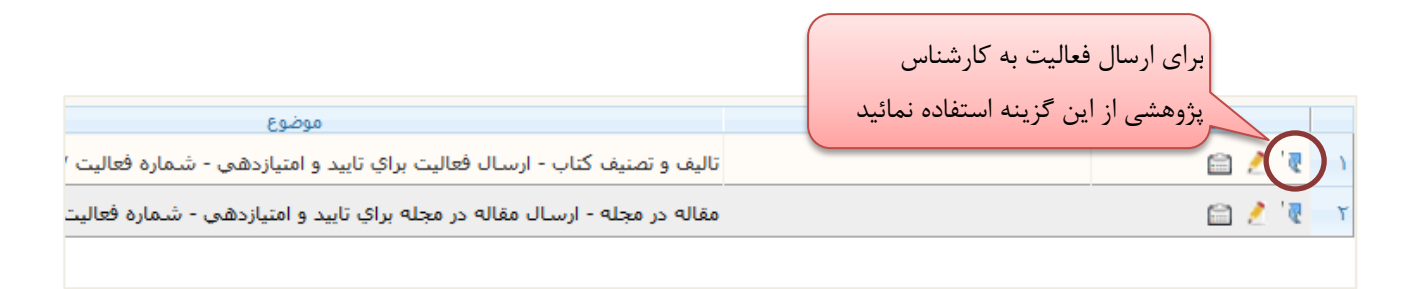

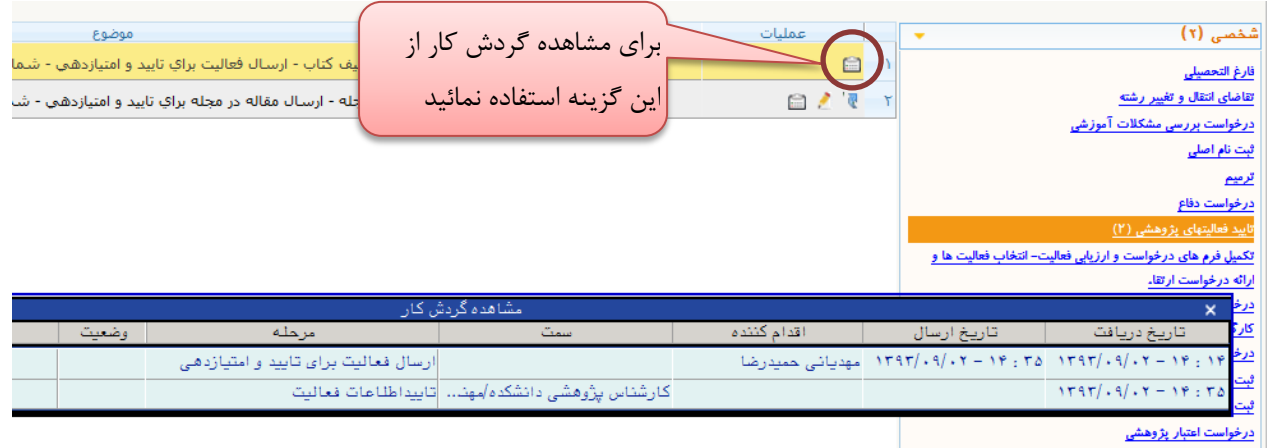

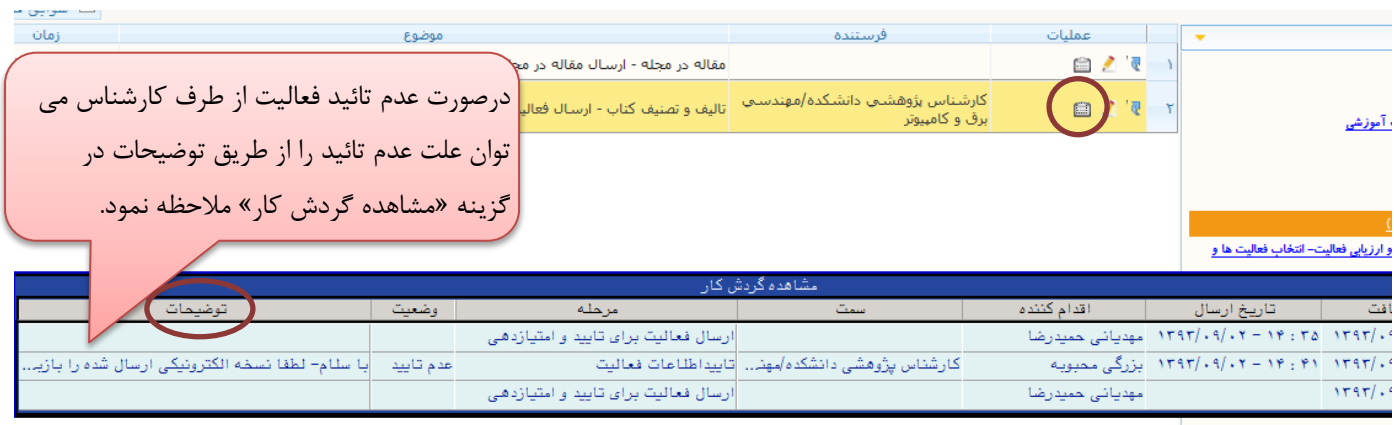

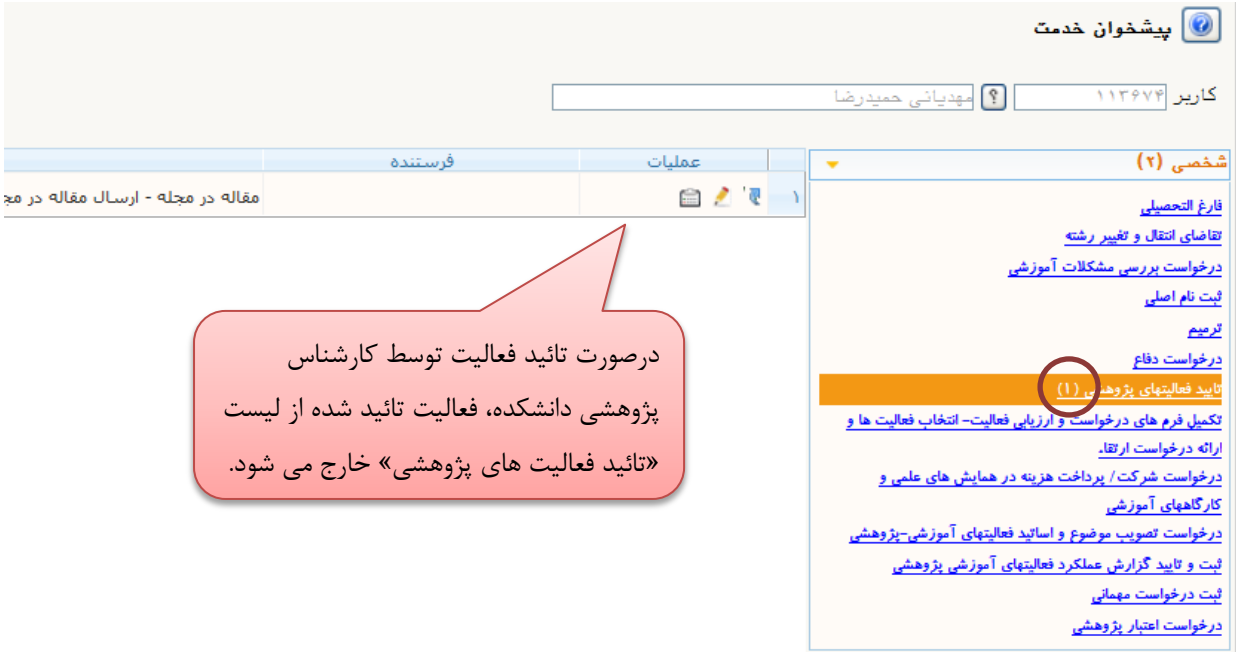

**شکل 22**

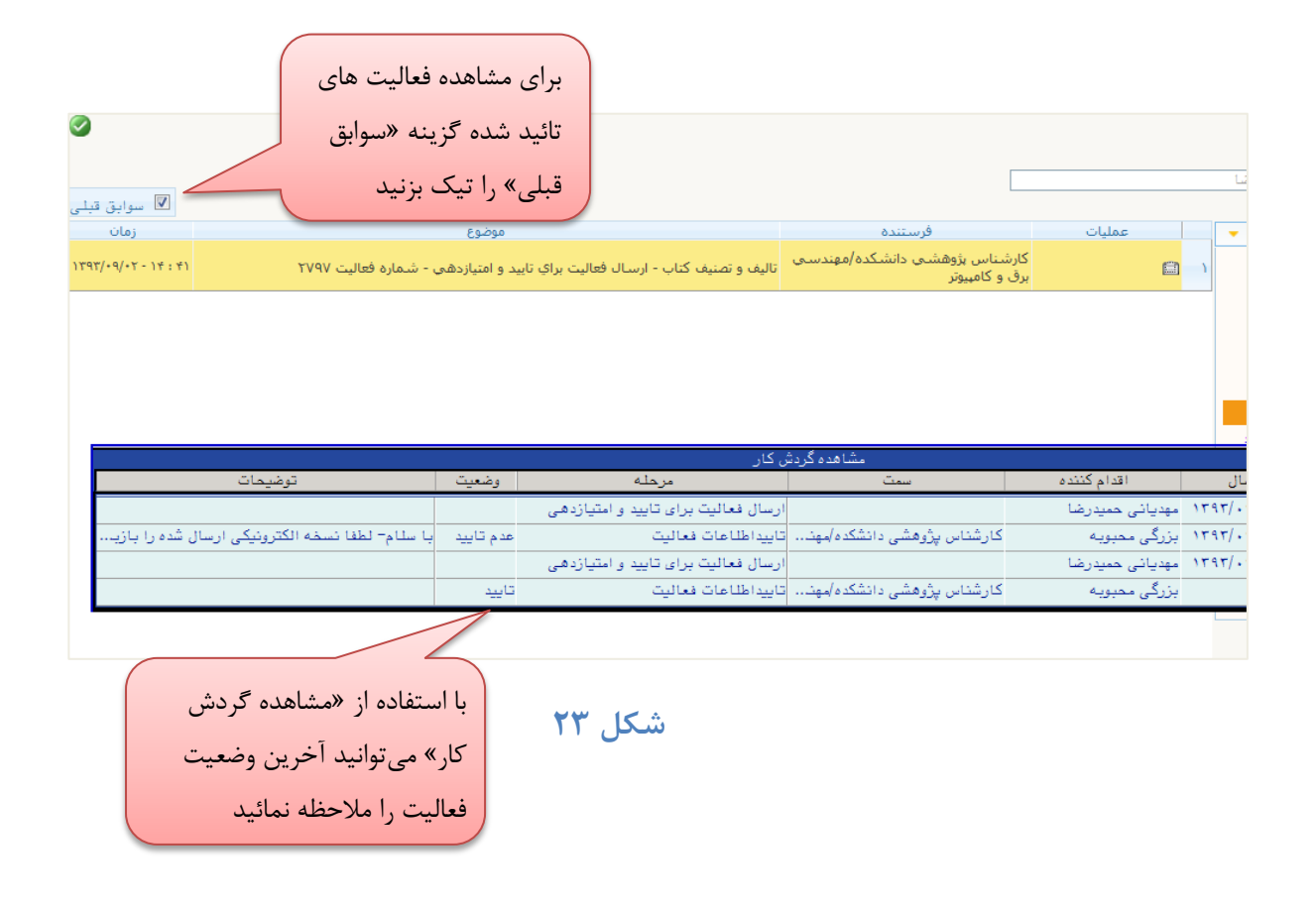